## INSERIMENTO VALATUZIONI INTERMEDIE 2° QUADRIMESTRE ED ESITO RECUPERI.

## 1) www.cresoweb.it

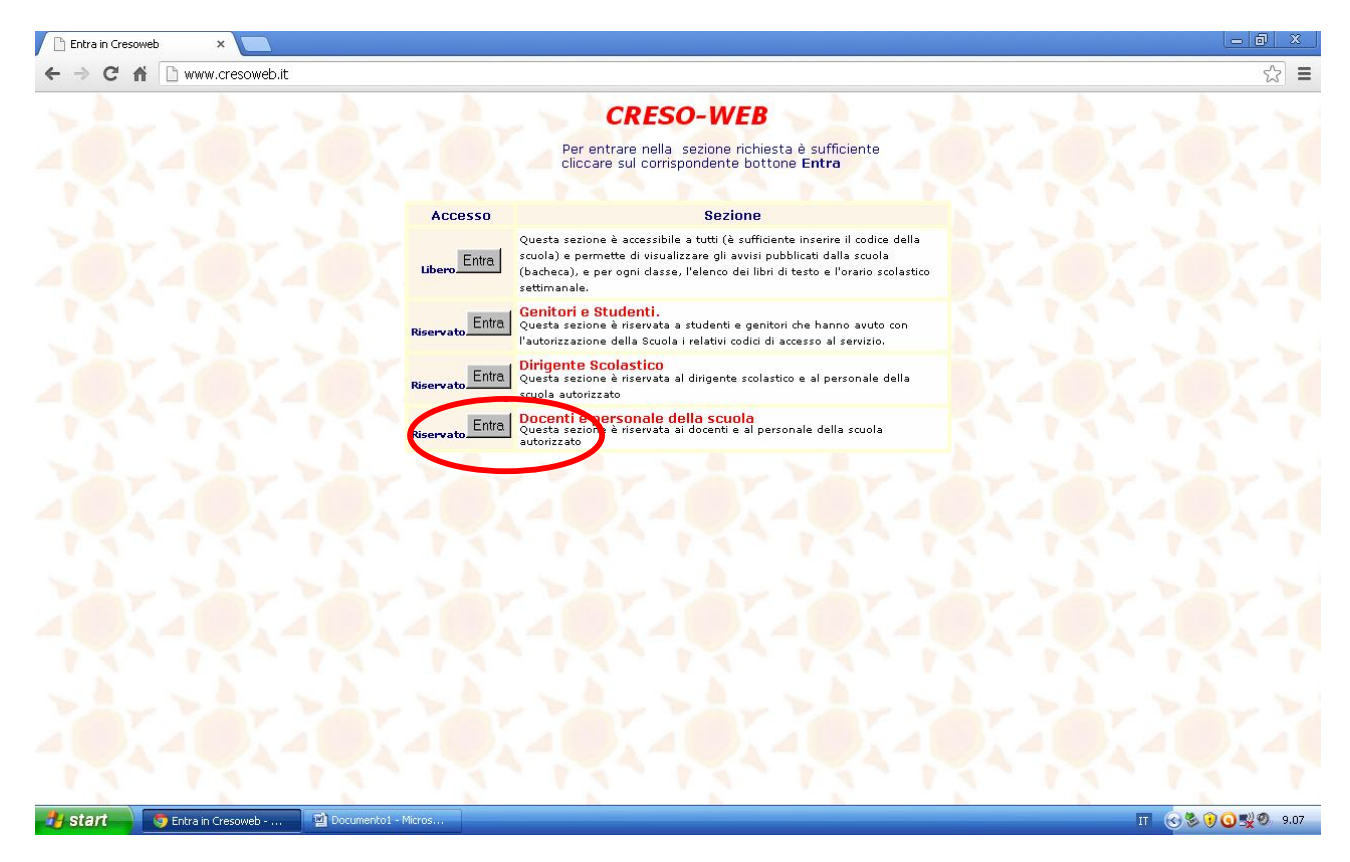

2) Accesso al sistema con Id. Scuola ( BONFANTINI ), password e id. Utente ( Il proprio cognome scritto maiuscolo )

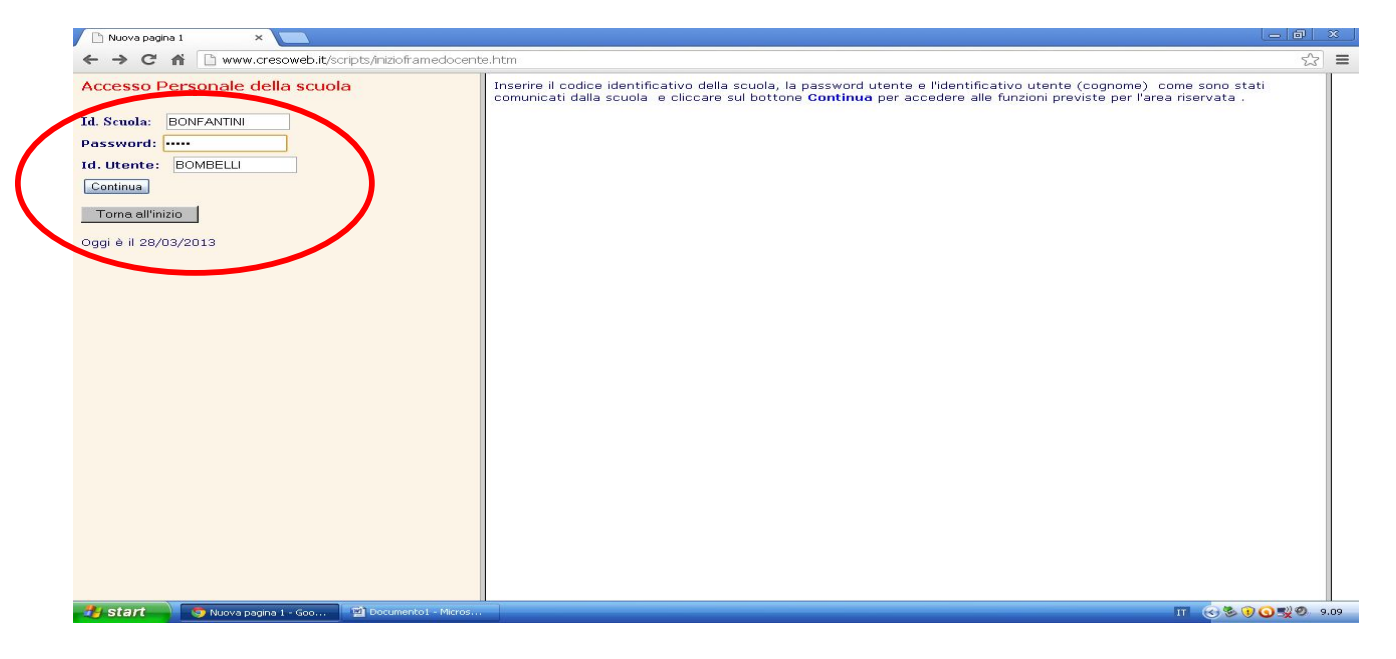

## 3) Selezionare carica per scrutinio

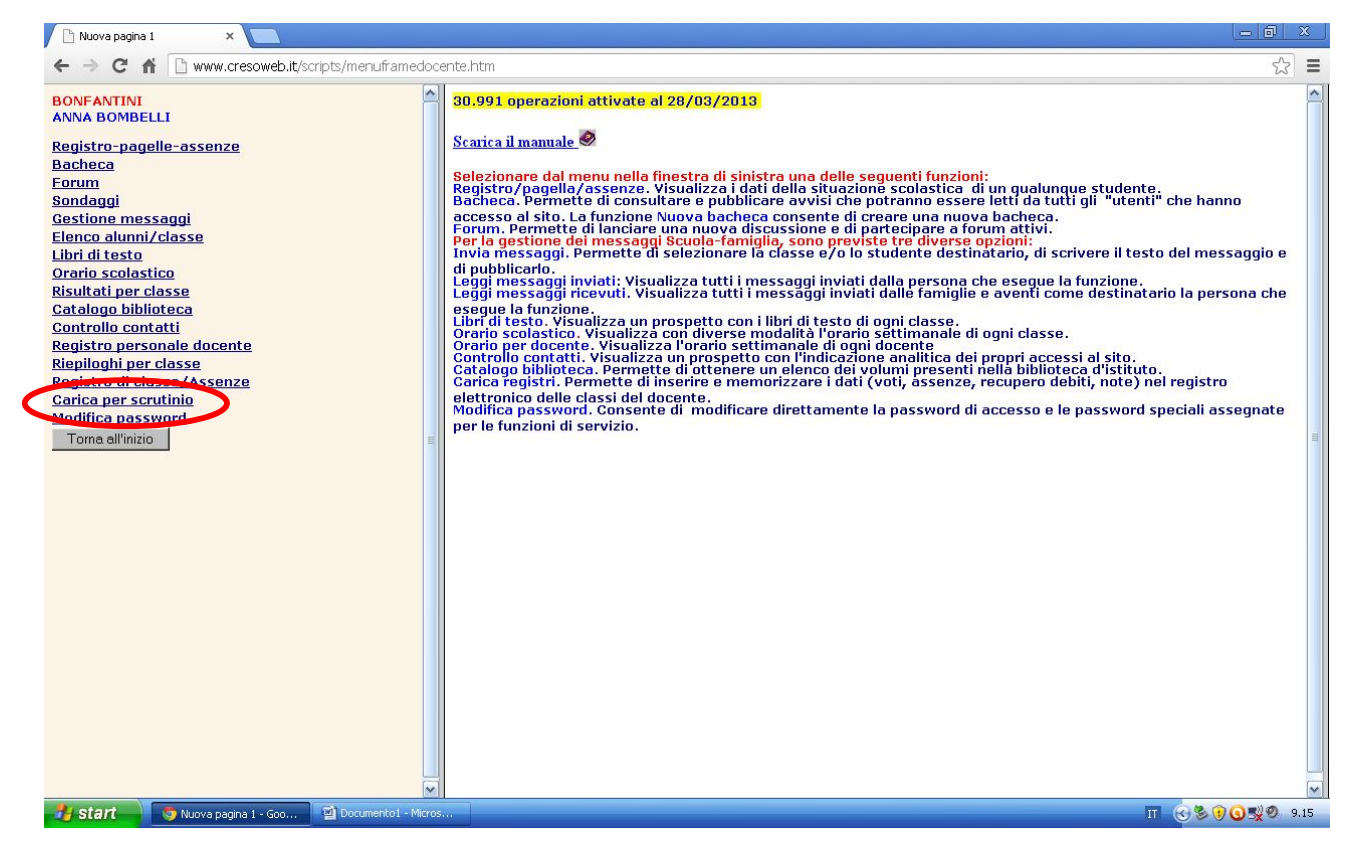

4) Spuntare la voce Valut.interm.II per. ed inserire la password caricamento voti ( la password caricamento voti è diversa da quella per accedere al sistema creso ).

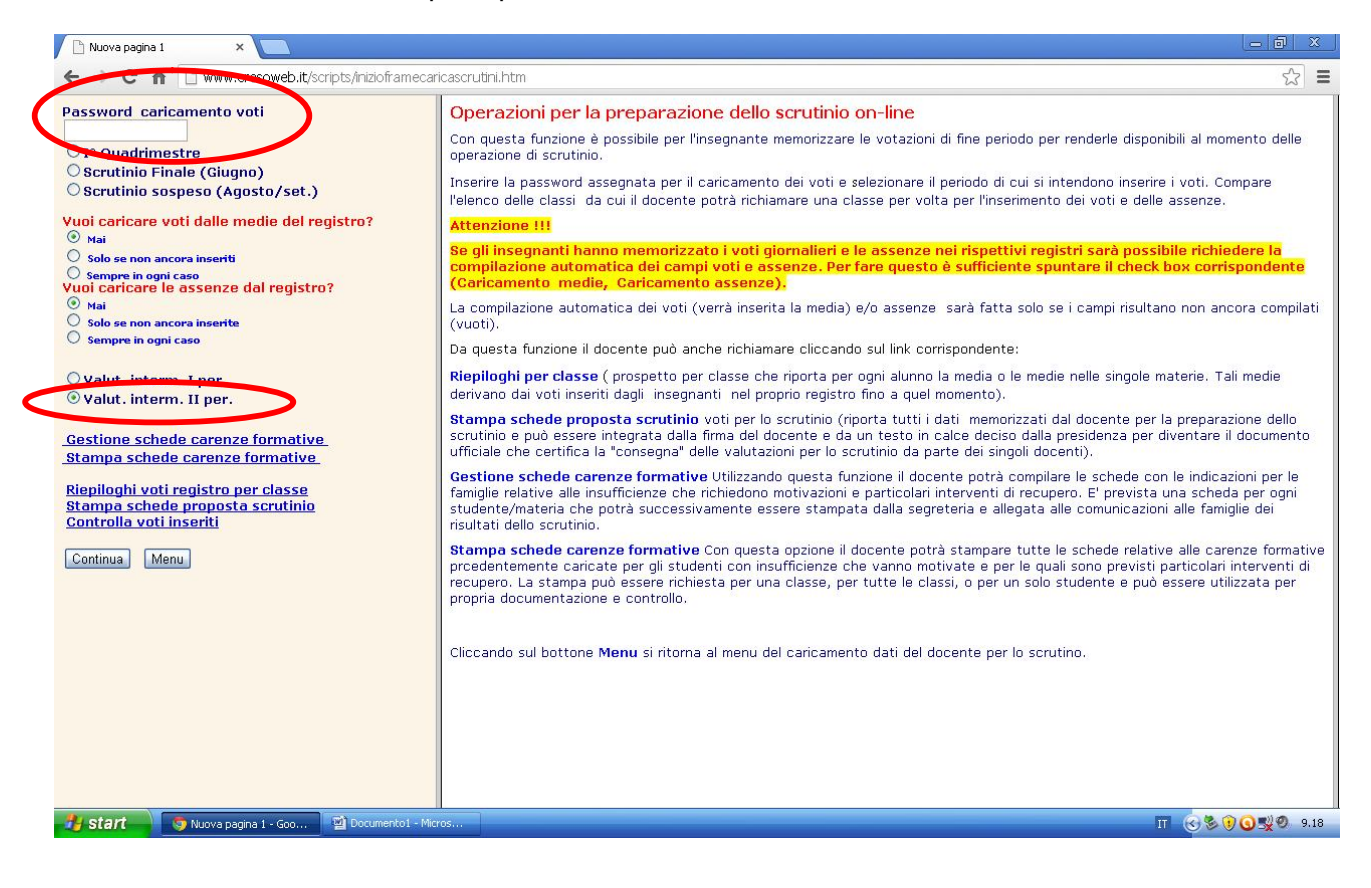

## 5) Selezionare la classe per la quale si vogliono inserire i voti

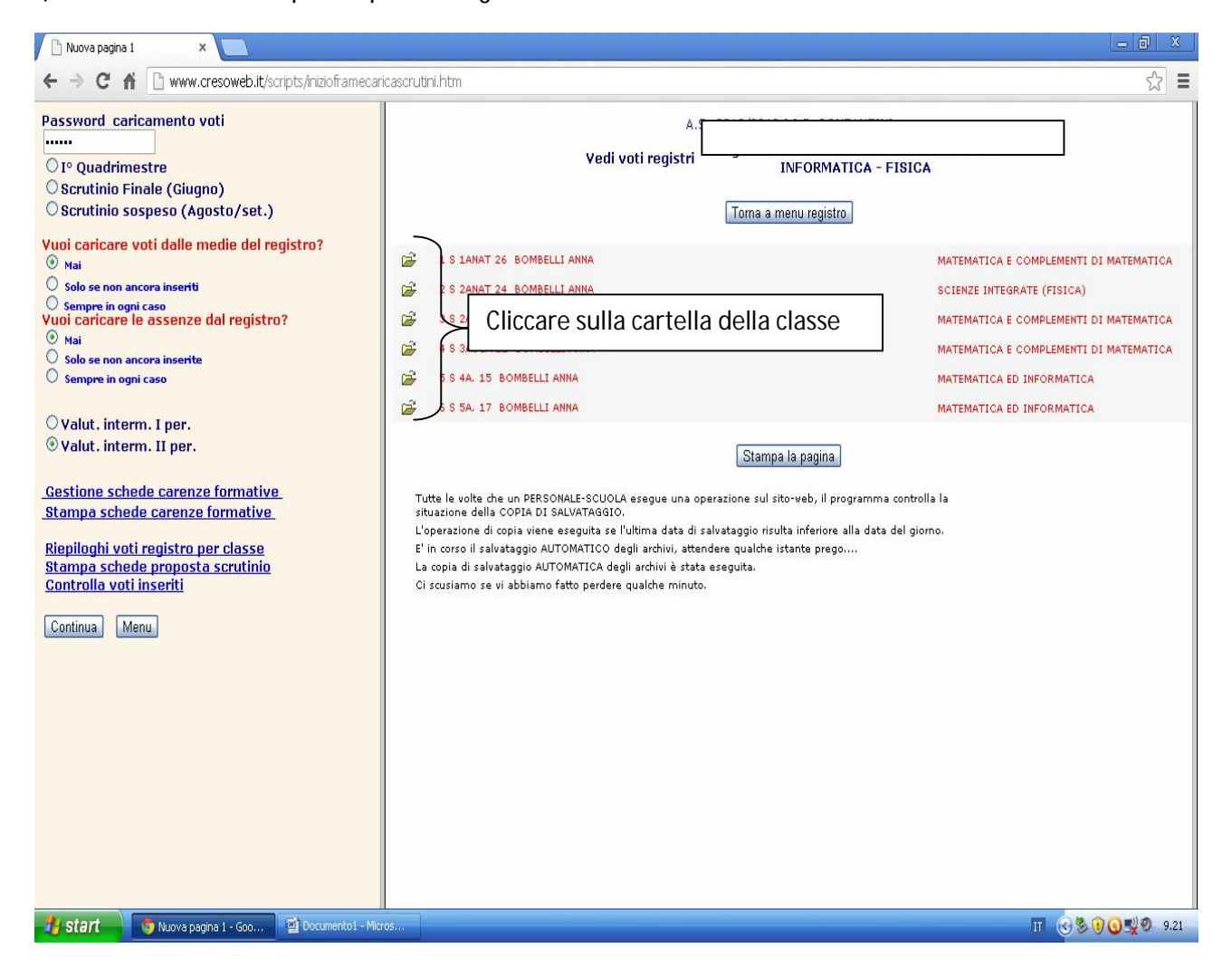

6) Inserire:

- 1) **Solo** i voti degli gli alunni che attualmente risultano essere insufficienti;
- 2) Per gli alunni che attualmente risultano insufficienti inserire il grado di partecipazione in base alla griglia posta in alto ( attiva, passiva, inadeguata ) ;
- 3) inserire per gli alunni che avevano il debito nel primo quadrimestre se lo stesso è stato saldato (  $R =$  recuperato,  $N =$  non recuperato;

al termine dell' inserimento premere il pulsante memorizza.

N.B.

*è possibile spostarsi da una cella di inserimento ad un' altra premendo il tasto TAB della tastiera, nel caso di errore di inserimento posizionarsi con il cursore prima del valore da correggere e premere il tasto CANC sulla tastiera.*

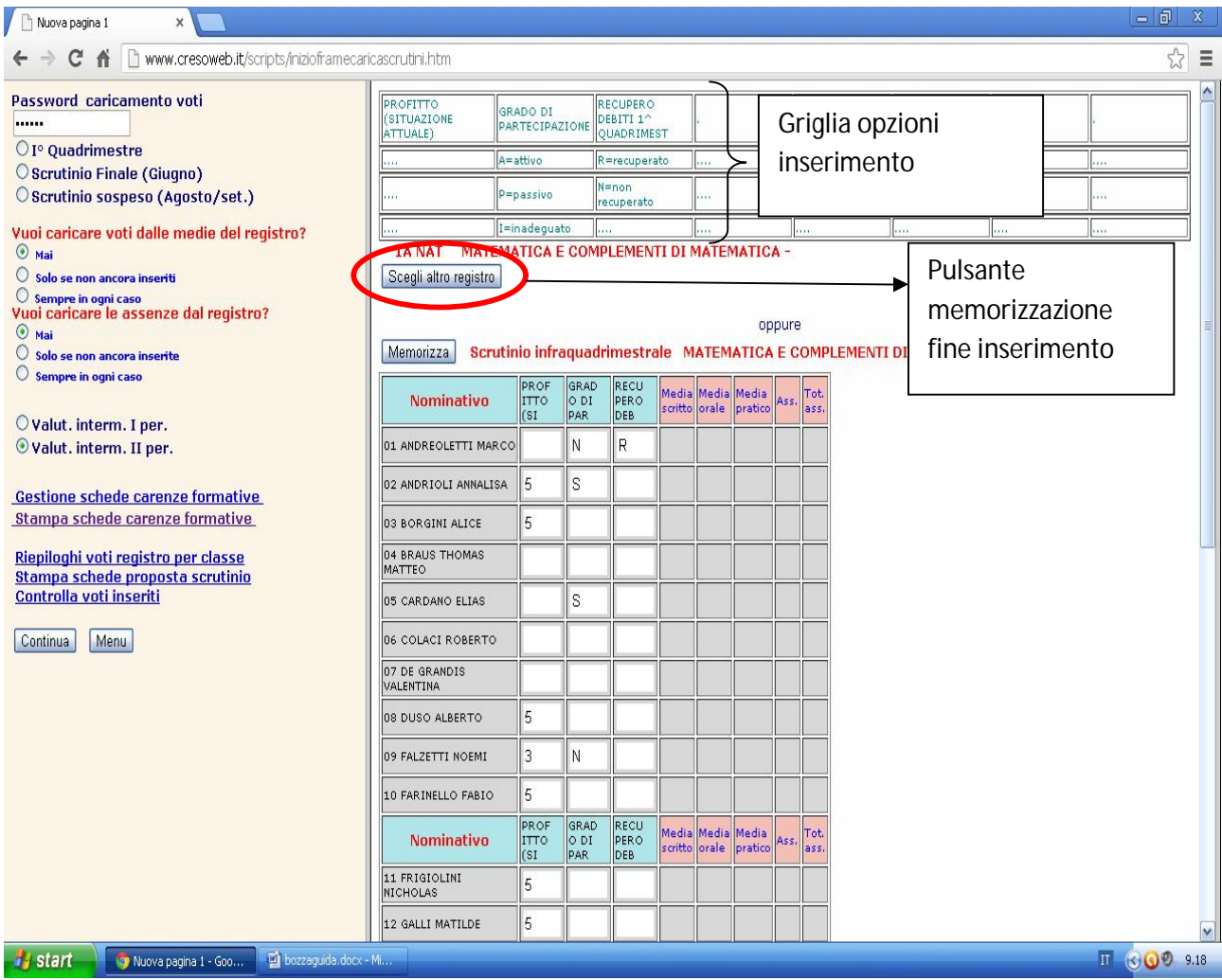

7) Ripetere il punto 6 per ogni classe.